## **9. Härten der Netzwerkschnittstelle**

- **Routing**
- tcp-Wrapper
	- libwrap
	- tcpd
	- xinetd

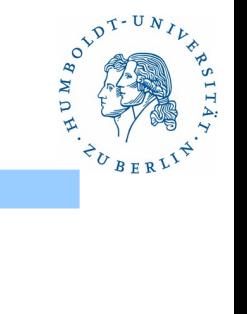

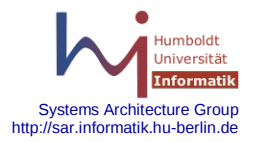

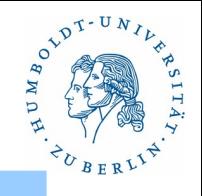

Was ist Routing?

Wie sind die Routen gesetzt?

Was passiert wenn Routen zu Hosts nicht gesetzt sind?

Wie werden Routen gesetzt?

Wie werden Routen gelöscht?

Was können wir mit diesem Wissen anfangen?

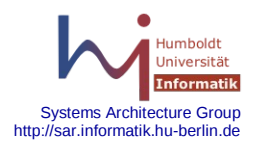

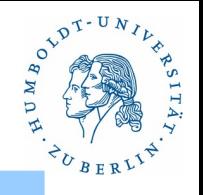

Was ist Routing?

Herausfinden des Weges eines IP-Paketes von einem Rechner zum anderen.

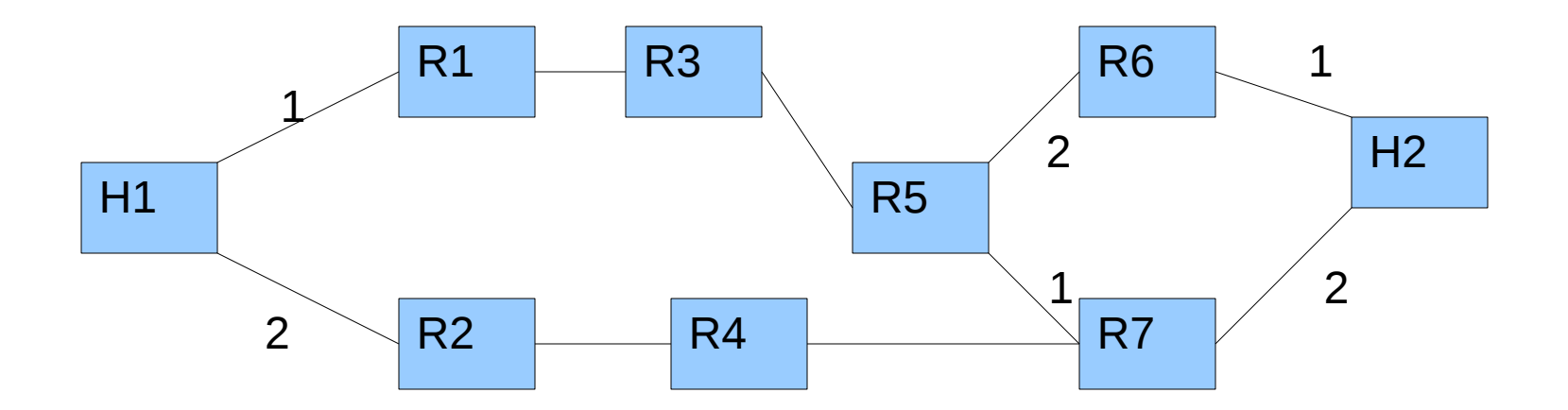

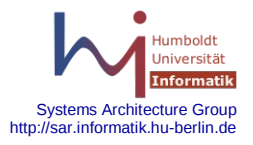

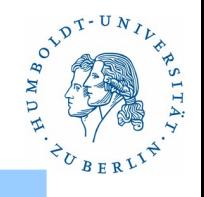

#### Default Route:

Route, die benutzt werden soll, wenn für das Ziel keine andere Route bekannt ist. Im Allgemeinen der leistungsfähigste Router in der direkten Umgebung.

Host-Route/Net-Route für spezielle Hosts oder Netzwerke:

Route, die benutzt werden soll, wenn der spezielle Host oder ein Host aus einem speziellen Netzwerk als Ziel angegeben ist.

Was passiert, wenn für einen Ziel keine Route bestimmt werden kann? Wann kann das auftreten? Was passiert, wenn zwei Routen gesetzt sind?

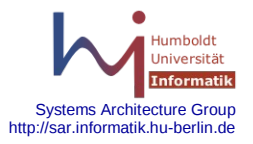

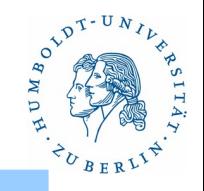

Wie sind die Routen gesetzt?

Kommando:

#### **netstat -r**

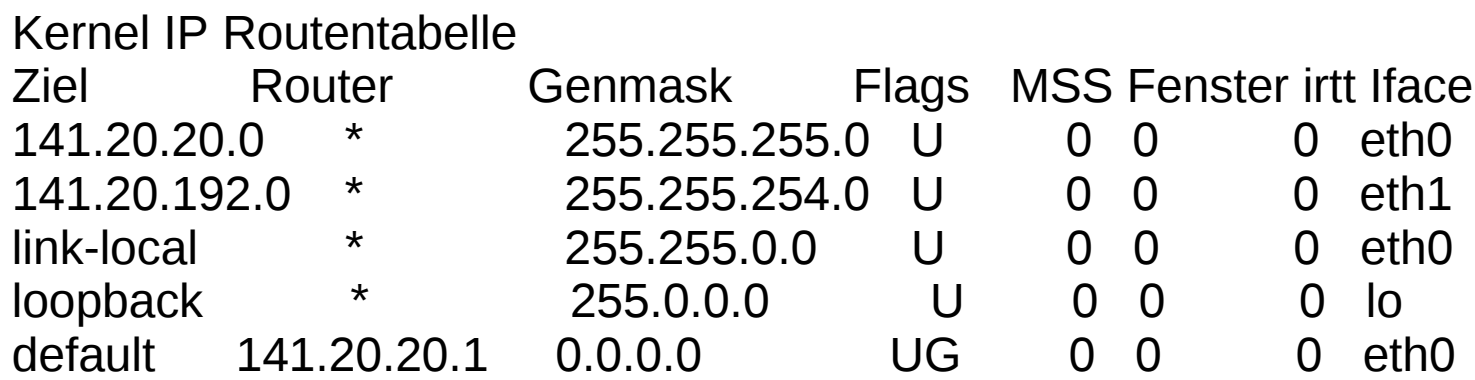

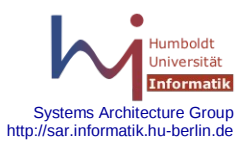

Kommando

#### **netstat -nr**

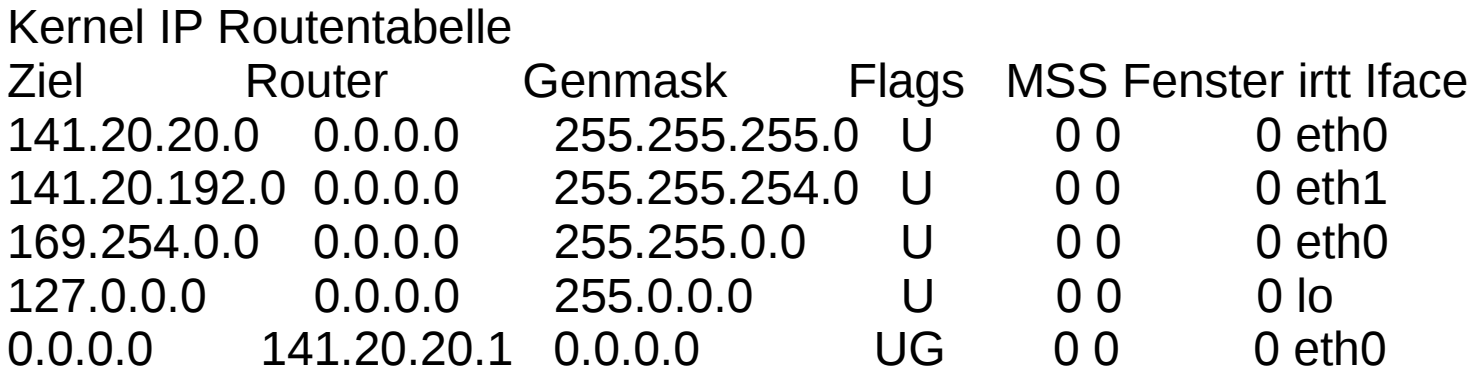

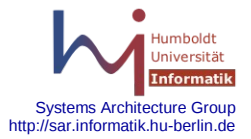

AND T-UNIL

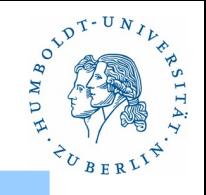

Was passiert wenn Route zu Zielhost nicht explizit gesetzt ist? 1. Ziel in einem direkt erreichbaren Netz: Pakete direkt zustellen

2. Ziel nicht in einem direkt erreichbaren Netz, Default-Route gesetzt:

Paket an Default-Router zum weiterleiten senden.

3. Ziel nicht in einem direkt erreichbaren Netz, Default-Rout nicht gesetzt:

ICMP Net Unreachable from gateway knecht2 (141.20.21.11)

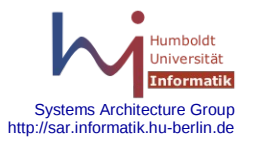

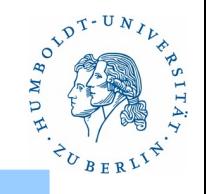

Was passiert wenn Route zu Zielhost explizit gesetzt wurde?

Paket werden direkt an den angegeben Router gesendet. Wenn dieser nicht existiert, erfolgen keine weiteren Aktionen. Fehlernachrichten werden nicht erzeugt.

mail > **ping 218.64.130.130** no answer from 218.64.130.130  $mail$ 

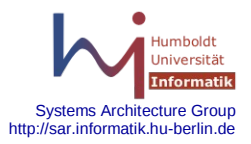

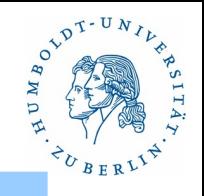

Wie werden Routen gesetzt?

Kommando:

 Solaris: **route add** <destination> [**-netmask** <netmask>] <gateway> [<metric>] **route add** 147.138.20.0 **-netmask** 255.255.255.128 141.20.20.1

Linux:

**route add [-net]-host] <destination> [netmask <netmask> gw** <gateway> [**metric** <metric>] [**dev** <device>] **route add -net** 147.138.20.0 **netmask** 255.255.255.128 \ **gw** 141.20.20.1

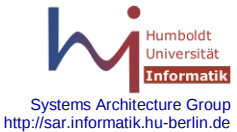

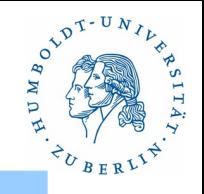

Wie werden Routen gelöscht?

Kommando

Solaris:

**route delete** [<modifiers>] <destination> <gateway> **route delete** 199.141.30.5

Linux:

 **route del** [**-ne**t|**-host**] Ziel **gw** <gateway> **route del -host** 199.141.30.5 **gw** 141.20.20.1

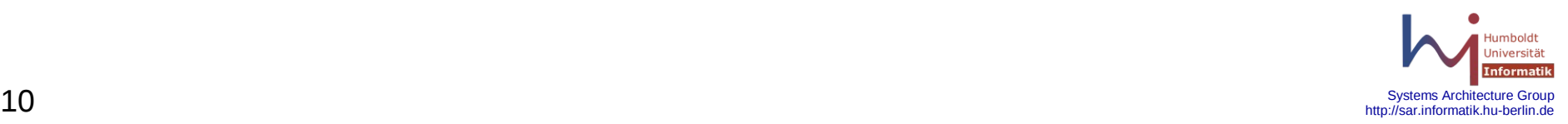

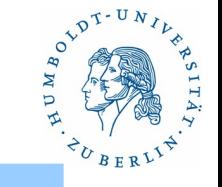

Wie sieht ein Verbindungsaufbau aus (TCP)?

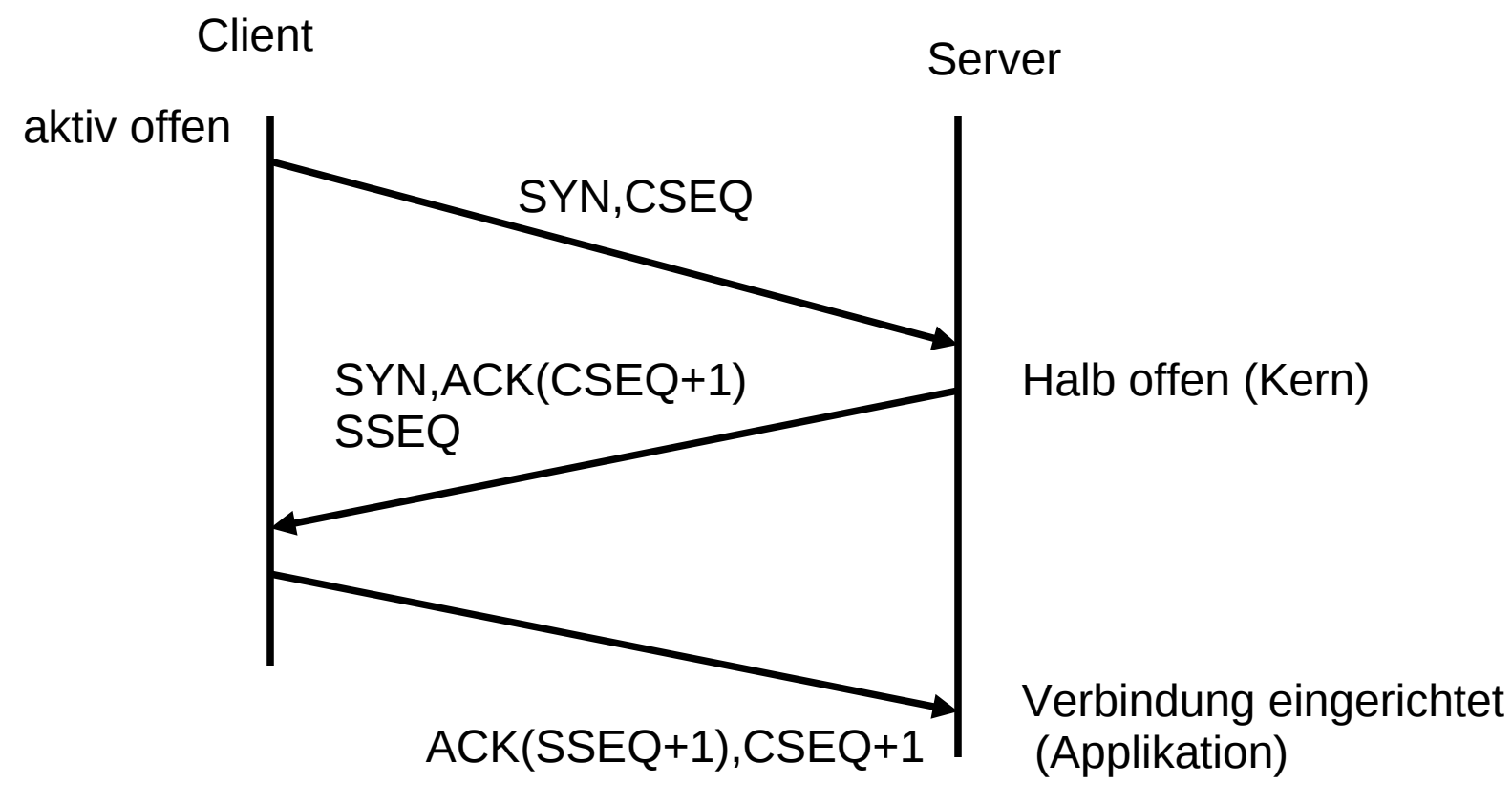

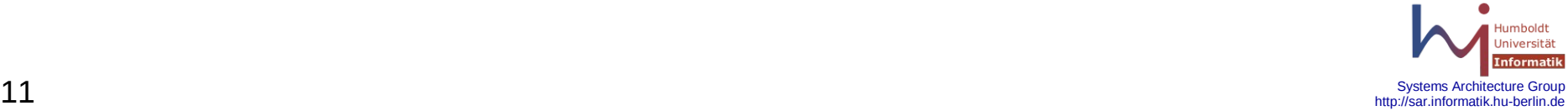

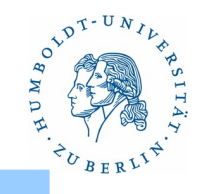

Was passiert wenn Pakete nicht ankommen?

SYN,CSEQ kommt nicht an:

 Client: wartet, wiederholt, bricht ab Server: merkt nichts.

SYN,ACK kommt nicht an:

 Client: wartet, wiederholt, bricht ab Server: merkt nichts, halboffene Verbindung wird nach endlicher Zeit gelöscht

ACK kommt nicht an:

 Client: merkt nichts, will kommunizieren Server: merkt nichts, halboffene Verbindung wird nach endlicher Zeit gelöscht

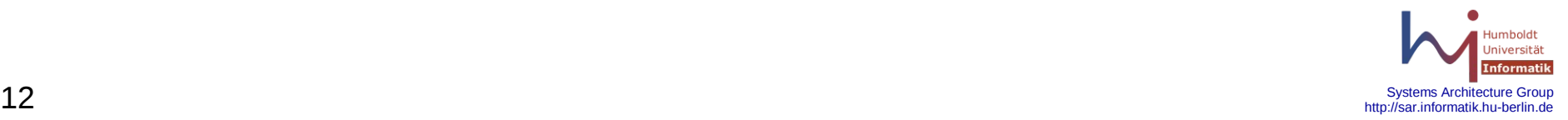

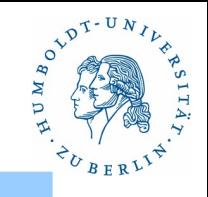

Was können wir mit diesem Wissen anfangen?

- 1. Client erfährt von der Existenz eines Servers erst durch ein SYN,ACK-Paket
- 2. Der Server reicht eine TCP-Verbindung erst nach einem ACK-Paket an die Applikation durch (accept)
- 3. Wenn wir das SYN,ACK-Paket an eine falsche oder nicht existente Adresse umleiten, erfährt der Client nichts von dem Server.

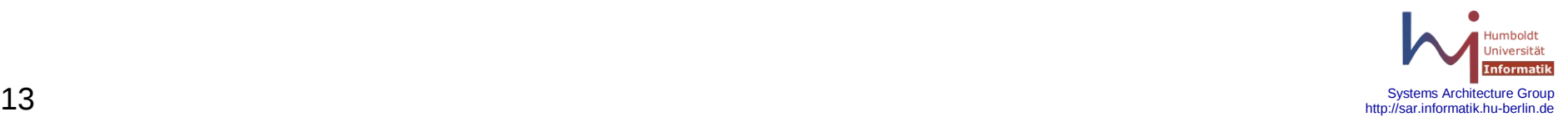

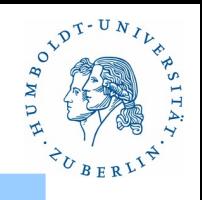

Schlussfolgerung:

- Wenn wir zielgerichtet Routen zu störenden Hosts wegnehmen, verhindern wir den Verbindungsaufbau für zu schützende Applikationen zu diesen Hosts. Server die nur lokale Dienste verrichten brauchen keine Default-Route. Für Server, die Dienste für die Allgemeinheit verrichten, können wir Routen explizit nicht streichen, da dort eine Default-Route notwendig ist. Also müssen wir eine Route explizit für den störenden Host setzen, die nirgendwohin zeigt.
	- z.B. **route add -host** 123.246.123.1 141.20.20.254

 der Rechner 141.20.20.254 darf nicht existieren!!! Problem: Wie bestimmen wir störende Hosts mit normalen Mitteln?

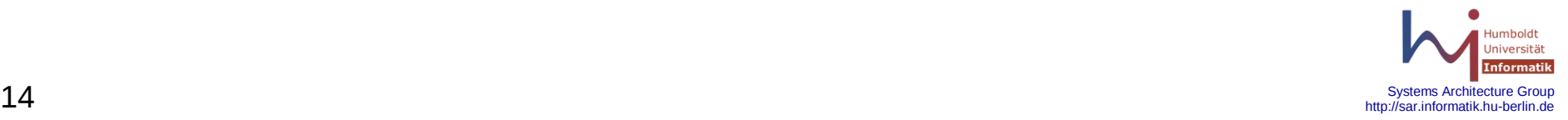

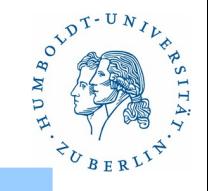

1. Beispiel:

 Schützen eines Hosts, der nur lokale Aufgaben zu erfüllen hat.

 z.B. NFS-Server NIS-Server DNS-Slave-Server

Wie?

Keine Default-Route setzen

Nur Routen zu den einzelnen Subnetzen setzen

 Problem: Dafür gibt es meistens keine Konfigurations files in den Systemen – also Startup-Scripte ändern.

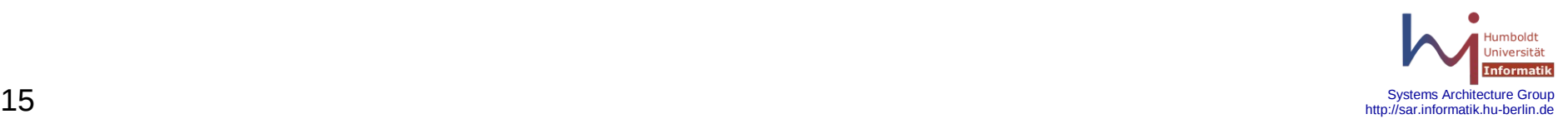

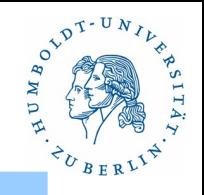

2. Beispiel:

Mailserver gegen Spammer schützen

Merkmale von Spammern:

- 1. Sie senden Mails von Rechnern, deren IP-Adresse nicht in anständige Namen umgewandelt werden können.
- 2. Sie bauen mehrere SMTP-Verbindungen zu einem Host parallel auf.
- 3. Sie bauen mehrere SMTP-Verbindungen zu mehreren Hosts der Zieldomaine parallel auf.

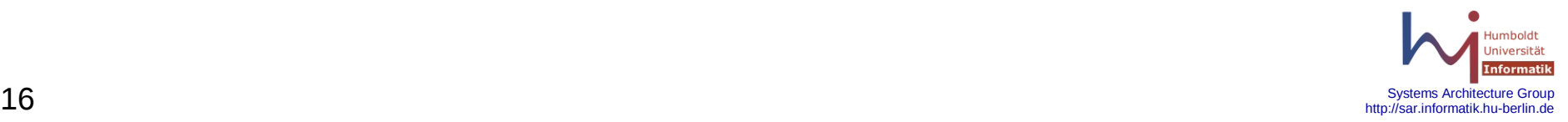

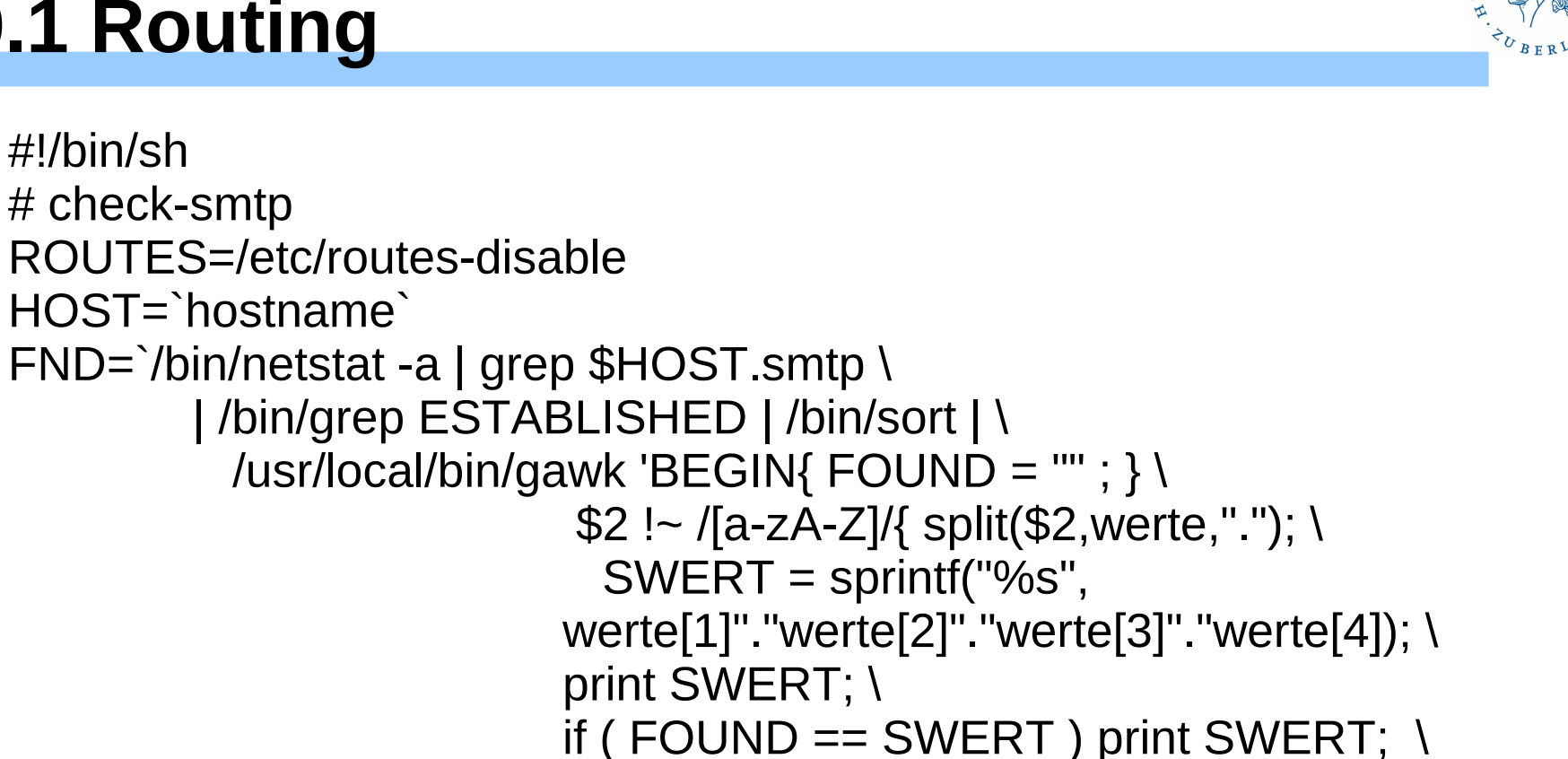

 $FOUND = SWERT; \quad \n\lambda$ 

}' ` FOUND=""

#!/bin/sh

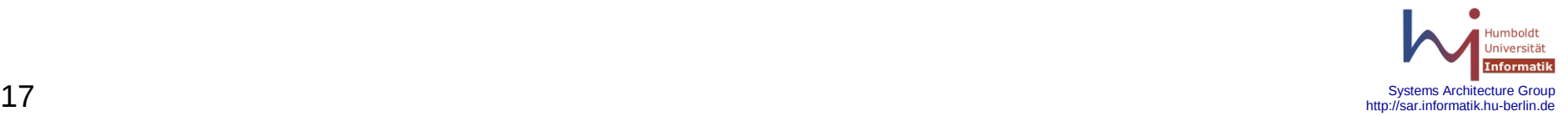

```
FOUND=""
CNT=0for i in $FND
  do
   if [ "$i" = "$FOUND" ]; then
     continue
    fi
    LOCAL=`netstat -na | grep 141.20.20.51.25 | grep $i | grep ESTABLISHED |
             WC -l FOUND=$i
    FNDMAIL=`/usr/bin/ssh -l root mail "netstat -na | \
       grep 141.20.20.50.25 | grep $i | grep ESTABLISHED | wc -l"`
   if \lceil $LOCAL -ge 2 \rceil; then
     if [ $FNDMAIL -ge 2 ] ; then
       HOST=`/usr/sbin/host $i`
       echo "Moeglicher Angriff von: $i"
       echo " Verbindungen auf mailslv1: $LOCAL"
       echo " Verbindungen auf mail: $FNDMAIL"
```
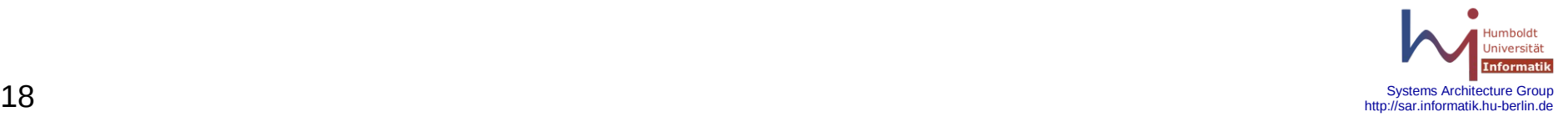

```
 echo " Verbindungen auf mailslv1: $LOCAL"
      echo " Verbindungen auf mail: $FNDMAIL"
      if [ "$HOST" -ne "Host not found." ] ; then
        echo " DNS: $HOST"
      fi
      RTNS=`netstat -nr | grep $i | wc -l`
      if [ $RTNS -eq 0 ] ; then
        echo " Route fuer Host: $i sperren"
        /usr/sbin/route add host $i 141.20.20.254
        echo $i >> $ROUTES
        /usr/bin/ssh -l root mail "/usr/sbin/route add host $i 141.20.20.254"
        /usr/bin/ssh -l root mail "/bin/echo $i >> $ROUTES"
      else
        echo "gefundene Routen: $RTNS"
        echo "Route fuer Host: $i schon gesperrt"
     fi
    fi
 done
```
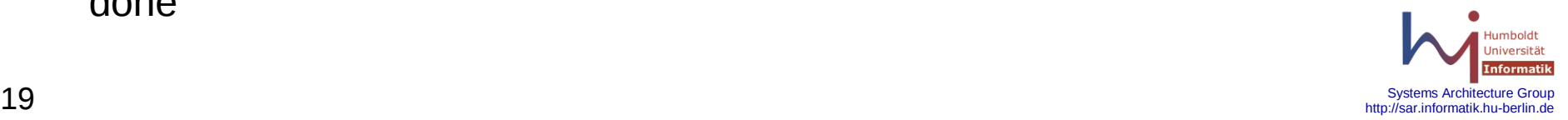

fi

# **9. Härten der Netzwerkschnittstelle**

- Routing
- **tcp-Wrapper**
	- libwrap
	- tcpd-Applikationen
	- Konfiguration
	- Einbindung in verschiedene Applikationen

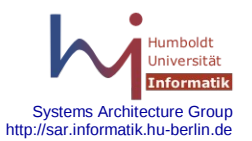

OLDT-UNIL

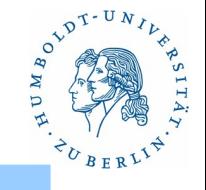

### **Leistungen und Funktionsweise**

#### **Bestandteile**

Bibliothek: libwrap Programme: tcpd, tcpdchk, tcpdmatch, safe\_finger, try-from

Konfiguration

/etc/hosts.allow /etc/hosts.deny

#### Einbindung

inetd, xinetd, sshd, portmap, rpcbind, sendmail, imap, pop, ldap

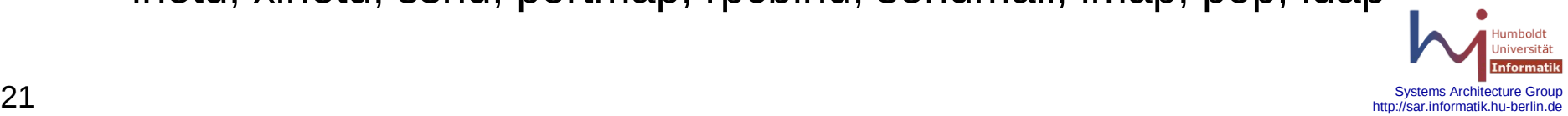

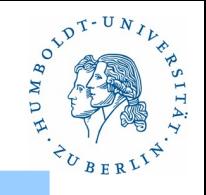

#### **Der tcp-wrapper bietet folgende Leistungen:**

- eingehende Netzwerkverbindungen mittels syslogd zu protokollieren
- eingehende Netzwerkverbindungen blockieren
	- Verbindung verwerfen
	- Verbindung manipulieren
- eingehende Netzwerkverbindungen an den eigentlichen Dienst weiterreichen
- gefälschte Absenderadressen erkennen (Name, IP-Adresse) paranoide Absender
- IP-Spoofing erkennen
- unterstützt TCP und UDP Protokoll (außer rpc/tcp -Verbindungen und wait-Dienste)

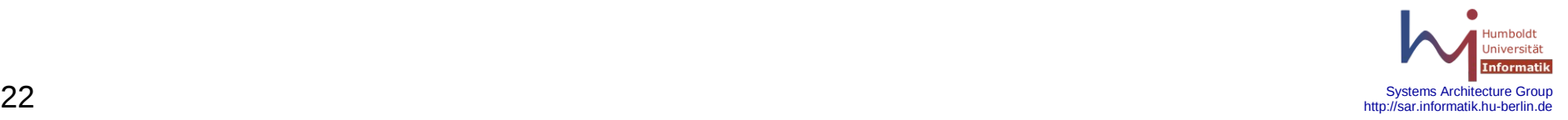

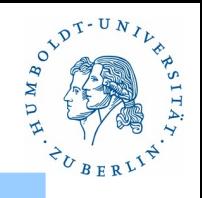

Einbindung:

- Der tcp-wrapper kann direkt in eine Applikation eingebunden werden (z.B. werden sshd, sendmail, xinetd, imap, pop, ... gegen die Bibliothek libwrap gelinkt)
- Der tcp-wrapper kann als eigenständiges Programm für jede Applikation benutzt werden, die mit dem inetd zusammenarbeiten kann.

#### Funktionsweise:

- tcp-wrapper bekommt eine eröffnete Verbindung übergeben
- tcp-wrapper legt request-Struktur an (mit Name der Applikation)
- tcp-wrapper bestimmt Absender(Adresse, Port, Nutzer)
- tcp-wrapper überprüft entsprechend den Regeln in den Konfigurationsfiles /etc/hosts.allow und /etc/hosts.deny die Zulässigkeit der Verbindung.

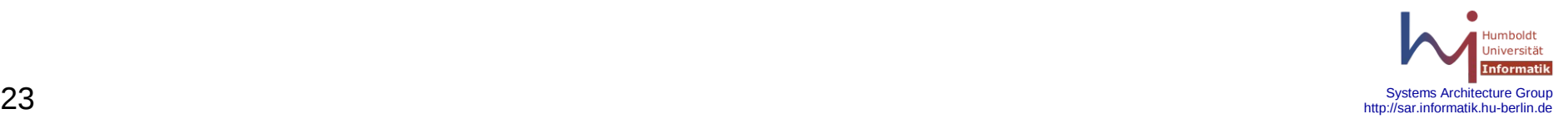

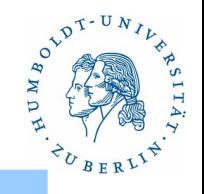

**Bibliothek: libwrap(1)**

**struct** request info \*request init(request, key, value, ...., 0); **struct** reques info \*request;

Initialisieren der Struktur **request.** Diese enthält Informationen über die zu prüfende Verbindung. Die Initialisierungswerte werden mittels Parameterpaaren bestehend aus Schlüssel **key** und Werten **value** übergeben (variable Zahl).

Folgende Schlüssel sind zulässig:

- **RQ\_FILE** Filedescriptor der Verbindung
- **RQ\_DAEMON** Name des Server-Daemons

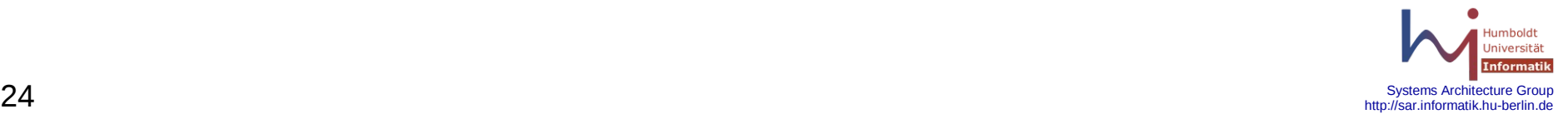

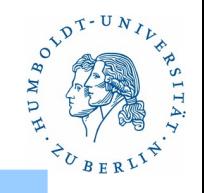

**Bibliothek: libwrap(2)**

**struct** request info \*request set(request, key, value,...., 0); **struct** reques\_info \*request;

Modifiziert die Struktur **request** mit den Informationen über den Clienten. Die zu modifizierenden Werte werden mittels Parameterpaaren bestehend aus Schlüssel **key** und Werten **value** übergeben (variable Zahl).

Folgende Schlüssel sind zulässig:

**RQ\_CLIENT\_NAME** - Name des Clienten

- 
- **RQ\_CLIENT\_ADDR** IP-Adresse des Clienten
- **RQ\_CLIENT\_SIN** Adresse und Port des Clienten (\*sockaddr\_in)
- **RQ\_USER** Nutzername des Prozesses auf dem Clienten

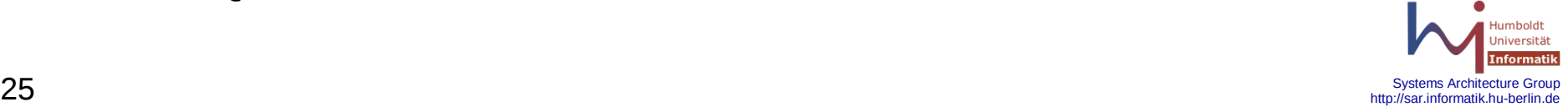

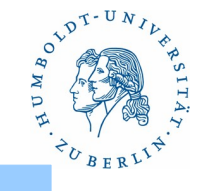

**Bibliothek: libwrap(3)**

**int** hosts access(request); **struct** request info \*request;

**hosts\_access** überprüft an Hand der Konfigurationsfiles /etc/hosts.allow und /etc/hosts.deny die Zulässigkeit des Request. Die in den Konfigurationsfiles angegebenen Aktionen werden ausgeführt. Wenn der Request nicht zulässig ist, ist der Rückkehrwert **0.**

Die Variablen **allow\_severity** bzw. **deny\_severity** bestimmen das Log-Verhalten für erlaubte bzw. verbotene Verbindungen.

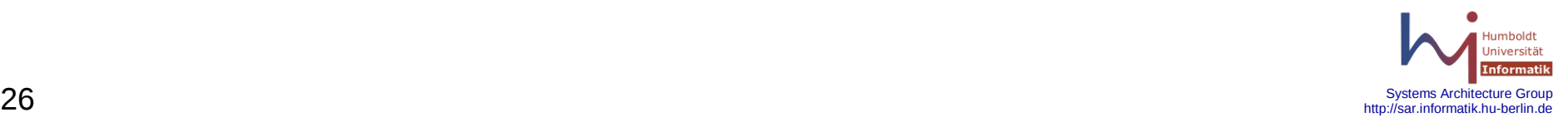

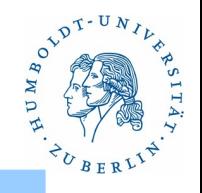

#### **Bibliothek: libwrap(4)**

**int** hosts ctl(daemon, client name, cleint addr, client user); **char** \*daemon;

- **char** \*client\_name;
- **char** \*client\_addr;

**char** \*client\_user;

**hosts\_clt** ist ein Wrapper für **request\_init, request\_set** und **hosts\_access**, der einen einfacheren Zugang zum tcp-wrapper ermöglichen soll. Nicht belegbare Parameter sind mit **STRING\_UNKNOWN** zu belegen.

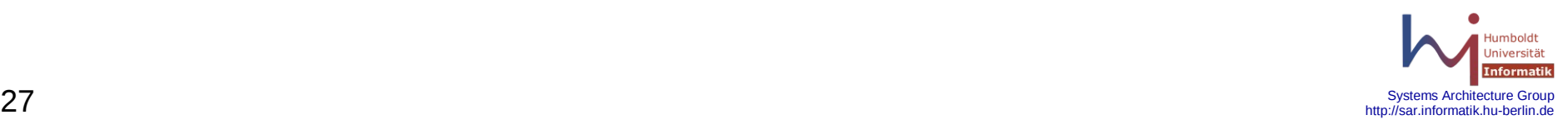

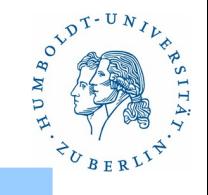

**Bibliothek: libwrap(5)**

Beispiel tcpd

```
#include <sys/types.h>
```

```
...
#include "tcpd.h"
int allow severity = SERVERITY;
int deny_severity = LOG_WARNING;
main(int argc, char **argv);
{ 
   struct request_info request;
   char path[1024];
```
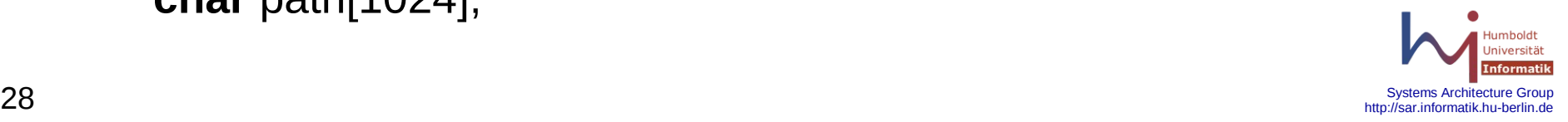

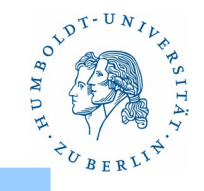

```
 umask(DAEMON_UMASK);
```

```
 if (argv[0][0] == '/') {
```

```
 strcpy(path, argv[0]); arv[0] = strrchr(argv[0],'/') + 1;
```
**} else**

```
 sprintf(path,"%s/%s",REAL_DAEMON_DIR, argv[0]);
 (void) openlog(argv[0], LOG_PID);
 request_init(&request, RQ_DAEMON,argv[0], RQ_FILE, 
                    STDIN_FILENO,0);
```
fromhost(&request)**;** /\* eintragen des Absenders in request-Struktur \*/

**if** (!hosts access(&request))

refuse(&request)**;**

syslog(allow severity, "connect from %s", eval client(&request)); closelog()**;**

void) execv(path,argv)**;**

syslog(LOG\_ERR, "error: cannot execute %s: %m", path)**;**

clean\_exit(&request);

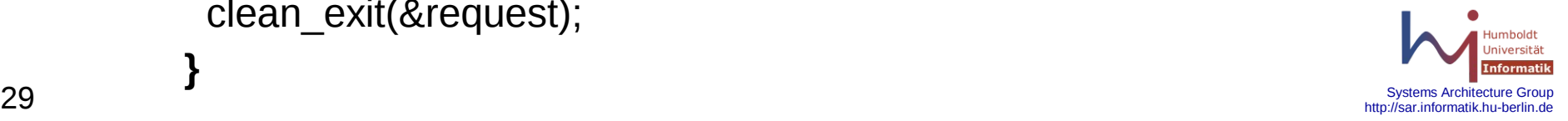

**}**

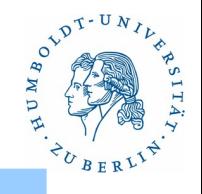

## **Applikationen(1)**

#### **tcpd**

tcp-Wrapper. Dieses Programm wird für den Aufruf des eigentlichen Servers benutzt (/.../libexec/tcpd). Die Serverprogramme müssen in einer fest vorgegeben Directory stehen. Der typische Anwendungsfall ist der Aufruf eines Servers mittels inetd. Die entsprechenden Zeilen in der inetd.conf-Datei sehen wie folgt aus:

ftp stream tcp nowait root /usr/sbin/tcpd in.ftp telnet stream tcp nowait root /usr/sbin/tcpd in.telnetd finger stream tcp nowait nobody /usr/sbin/tcpd in.fingerd

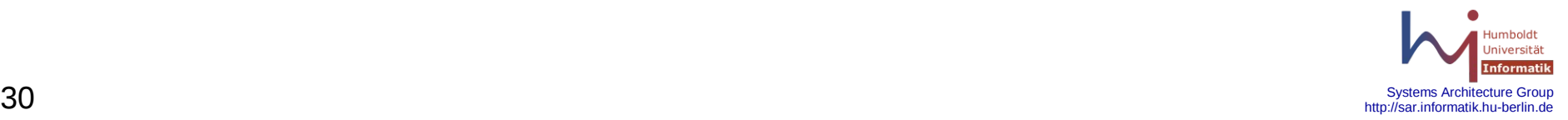

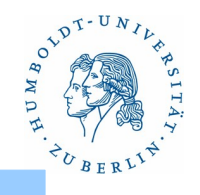

## **Applikationen(2)**

## **tcpdchk [-a] [-d] [-i** *inet\_conf***] [-v]**

Überprüfen der tcp-wrapper Konfiguration auf mögliche Fehler /.../libexec/tcpdchk).

- **-a** Ausgabe von Regeln, die ohne explizitem ALLOW den Zugriff zulassen
- **-d** benutze host.allow und hosts.deny im aktuellen Directory
- **-i** *inet\_conf* benutze *inet\_conf* anstelle von */etc/inetd.conf*
- **-v** Alle Regeln einzeln ausgeben

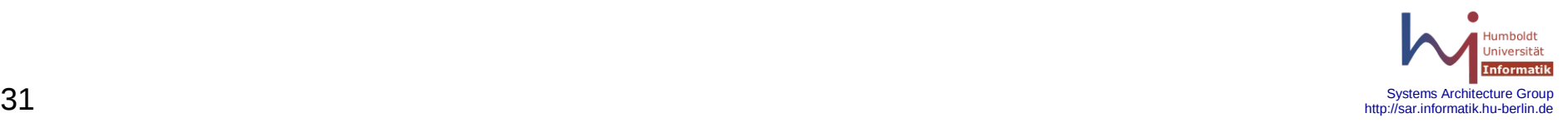

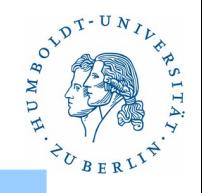

**Applikationen(3)**

## **tcpdmatch [-d] [-i** *inet\_conf***]** *daemon***[***@server***]** **[***user@***]***client*

Überprüfen des tcp-wrappers auf bestimmte Anfragen (/.../libexec/tcpdmatch).

*daemon***[***@server***]** Dienst und Host für den der tcp-Wrapper läuft **[***user@***]***client* Nutzer und Host der des Clienten, der den Dienst benutzen will.

- **-d** benutze host.allow und hosts.deny im aktuellen Directory
- **-i** *inet\_conf* benutze *inet\_conf* anstelle von */etc/inetd.conf*

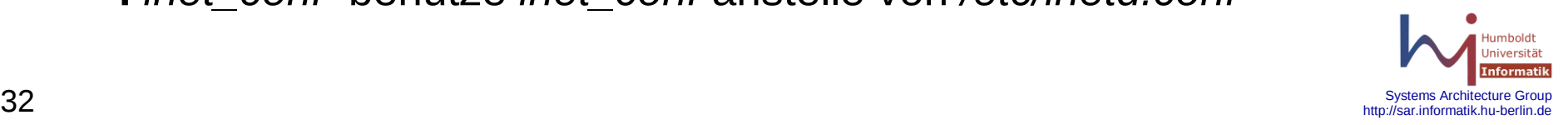

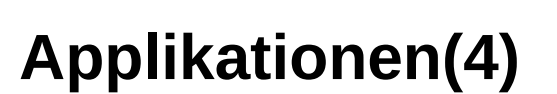

## **safe\_finger [-hlMmops] [***user***] safe\_finger [-l] [***user@host***]**

Sicheres, rekursionsfreies finger-Programm. Dient zum Abfragen des finger-Daemons (/.../libexec/safe\_finger).

- **-l** langes Format
- **-s** kurzes Format
- **-M** alle Nutzer anzeigen
- **-o** Office Informationen hinzufügen

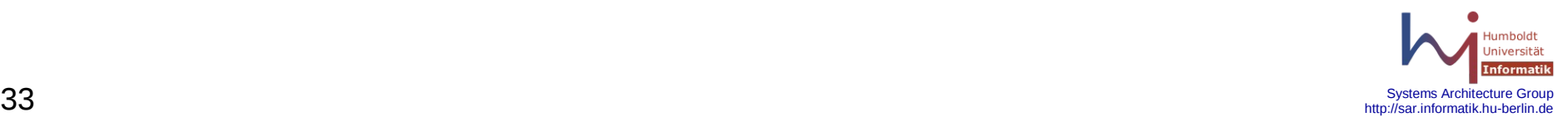

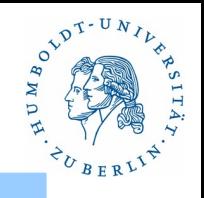

http://sar.informatik.hu-

## **Konfiguration(1)**

*/etc/hosts.allow* – Regeln für zulässige Verbindungen */etc/hosts.deny* – Regeln für unzulässige Verbindungen

einfaches Regelwerk:

<Liste von Diensten> **:** <Liste von Clienten> [ **:** <Aktion>]

<Liste von Diensten>::=<Dienstname>**|ALL** { <Dienstname>} <Liste von Clienten>::=<Client> { <Client> } <Client>::=<Hostname>|<IP-Adresse>|<Netzwerk>**/**<Netzwerkmaske>| **LOCAL** | **UNKNOWN** | **KNOWN** | **PARANOID** <Aktion>::=**allow** | **deny** | <Shell-Kommando>

## **Konfiguration(2)**

Platzhalter in Shell-Kommandos

- %A IP-Adresse des Servers
- %a IP-Adresse des Clienten
- %c Informationen vom Clienten: [nutzer@client](mailto:nutzer@client)
- %d Dienstname (z.B. in.ftpd)
- %H Name des Servers, sonst IP-Adresse
- %N Name des Servers, sonst 'unknown'
- %h Name des Clienten, sonst IP-Adresse
- %n Name des Clienten, sonst 'unknown'
- %p Prozessnummer des Daemon

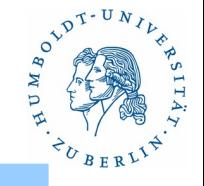

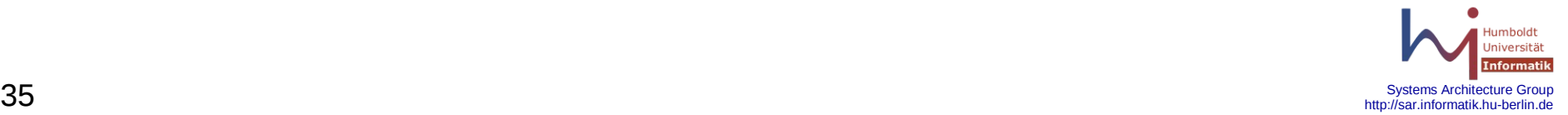

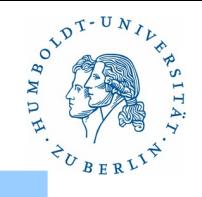

## **Konfiguration(3)**

**Beispiel** (einfaches Regelwerk)**:**

*/etc/hosts.allow* (Regeln für zulässige Verbindungen)

rpcbind: 141.20.20.0/255.255.255.255.0 141.20.20.21.0/255.255.255.0

sshd: 141.20.20.0/255.255.255.0 141.20.28.18 141.20.8.135

ALL: bellus3

in.telnetd in.ftpd : 141.20.20.20 141.20.20.22 : ALLOW

*/etc/hosts.deny* (Regeln für unzulässige Verbindungen)

rpcbind : ALL : ( /usr/sbin/safe\_finger -l @%h | /usr/ucb/mail

 -s "`/bin/hostname`-%d-%h-%a" [bell@informatik.hu-berlin.de](mailto:bell@informatik.hu-berlin.de) ) & in.telnetd : ALL : DENY

ALL: ALL: (/usr/sbin/safe\_finger -l @%h | /usr/ucb/mail

-s "`/bin/hostname`-%d-%h-%a" [bell@informatik.hu-berlin.e\)](mailto:bell@informatik.hu-berlin.e) &

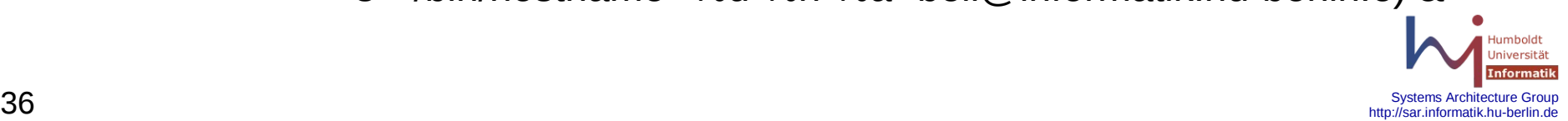

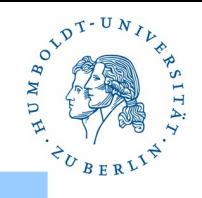

#### **Konfiguration(4)**

*/etc/hosts.allow* – Regeln für zulässige Verbindungen */etc/hosts.deny* – Regeln für unzulässige Verbindungen

Erweitertes Regelwerk:

Wie einfaches Regelwerk mit zusätzlichen Möglichkeiten für Aktionen.

Erweitertes Regelwerk kommt ab Solaris 10 zum Einsatz!!!

<Aktion>::= <einfache Aktion> { **:** <einfache Aktion> }

<einfache Aktion>::= **allow** | **deny** | **banners** <Path> | **keepalive** |

 **linger** <sekunden> | **severity** <dienstname>.**info** | **nice** <Wert> | **rfc931** | **setenv** <Name> <Wert> | **spawn** <Shell-Kommando> | **twist** <Shell-Kommando> | **umask** <ooo> | **user** <UID> <GID>

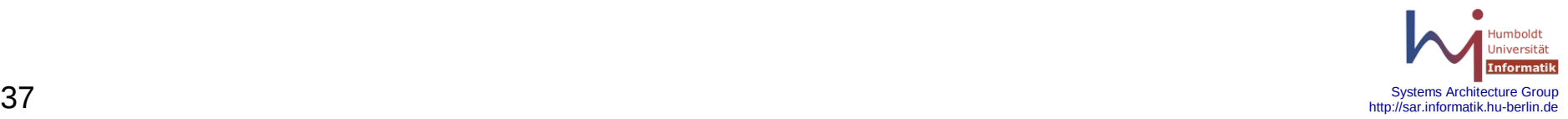

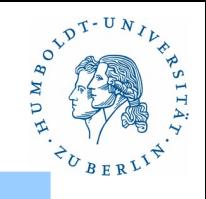

## **Konfiguration(5)**

**banners** <Path> - Bannerfile (Path/<Dienstname>) wird an Client übergeben

#### **keepalive** - keepalive für Dienst aktivieren

**linger** <sekunden> - halten der Verbindung nach Beendigung des Dienstes

- **severity** <dienstname>.info in syslog schreiben
- 

- 
- 
- 
- 
- 
- nice <Wert> nice-Wert für Dienst setzen
- **rfc931** rfc931 zur Clientenbestimmung benutzen
- setenv <Name> <Wert> Umgebungsvariable setzen
- **spawn** <Shell-Kommando> Kommando abarbeiten
- **twist** <Shell-Kommando> Shell-Kommando abarbeiten(Dienst nicht)
- **umask** <000> Filecration-Maske setzen
- user <UID> <GID> User-ID und Group-ID setzen

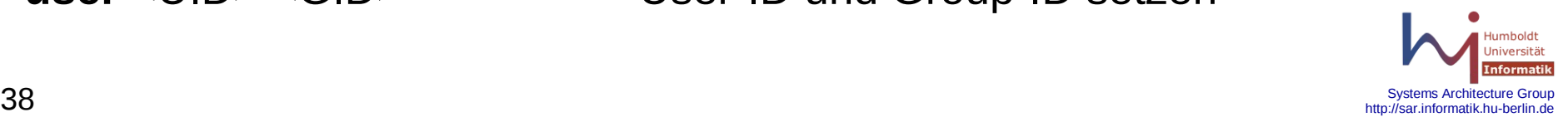

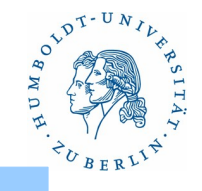

## **Konfiguration (6)**

**Beispiele** (erweitertes Regelwerk):

#### */etc/hosts.allow*

sshd : ALL : ALLOW in.telnetd : 141.20.21.0/255.255.255.0 : twist /bin/echo abgeschaltet rpcbind : LOCAL : ALLOW

#### */etc/hosts.deny*

rpcbind: ALL in.telnetd: ALL : spawn (/usr/sbin/safe\_finger -l  $@$ %h | /usr/bin/mailx -s telnet-%d-%h-%a bell) : DENY

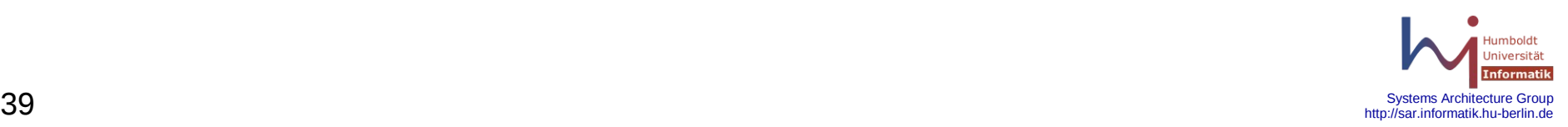

## **Einbindung (1)**

Alle Applikationen benutzen /etc/hosts.allow und /etc/hosts.deny !!

1. **inetd** (Solaris <2.10, BSD-Systeme) */etc/inetd.conf*

telnet stream tcp nowait root /usr/sbin/tcpd in.telnetd

2. **inetd** (Solaris 2.10) **inetadm -M tcp\_wrappers=TRUE svccfg select** svc:/network/rpc/bind **setprop** config/enable\_tcpwrappers=true

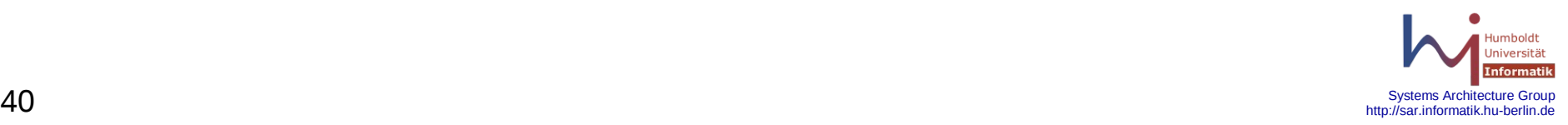

## **Einbindung (2)**

3. **xinetd** (Linux) */etc/xinet.d/*<applikation> */etc/xinet.d/telnet* service telnet { socket type = stream  $protocol$  = tcp wait  $=$  no  $user = root$ server = /usr/sbin/in.telnetd  $disable$  = no }

*/etc/hosts.allow*: in.telnetd : LOCAL : allow

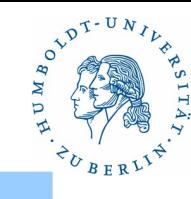

## **Einbindung (3)**

4. **portmap** (BSD-Systeme)

 portmapper der gegen libwrap gelinkt ist. */etc/hosts.allow*:

portmap : 141.20.20.0/255.255.255.0

#### */etc/hosts.deny*

portmap : ALL : deny

Installieren:

 **pmap\_dump >** *table* **kill** <old portmapper> **/usr/sbin/portmap** # neuen Portmapper starten **pmap\_set <** *table*

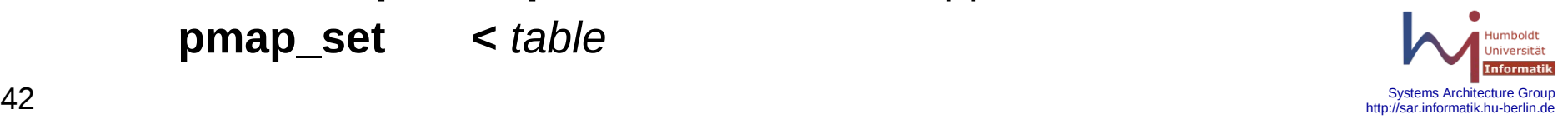

## **Einbindung (4)**

5. **rpcbind** (System V, Solaris)

Portmapper der gegen libwrap gelinkt ist.

#### */etc/hosts.allow*

rpcbind: 141.20.20.0/255.255.255.0 : ALLOW

#### */etc/hosts.deny*

rpcbind: ALL : spawn ( /usr/sbin/safe finger -l @%h |

/usr/bin/mailx -s %d-%h-%H-%a bell ) : DENY

installieren:

#### **kill -TERM** <alter rpcbind>

# es entsteht /tmp/rpcbind.file und alter rpcbind wird beendet

**rpcbind -w** # Warmstart des neuen rpcbind und /tmp/rpcbind.file

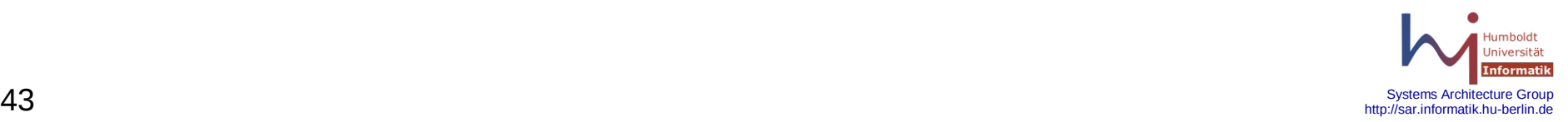

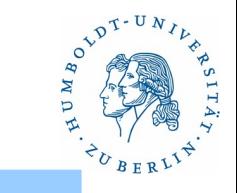

Beispiele

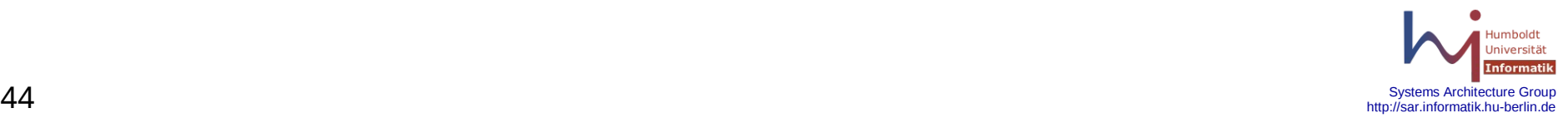